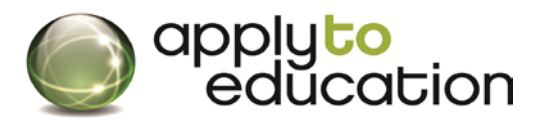

For Questions call: 1-877-900-5627 **Ӏ** Email: [info@applytoeducation.com](mailto:info@applytoeducation.com) **Ӏ** M-F: 7:30 am – 7 pm EST

## I understand

As a regular A&S employee or teacher on contract, I must immediately

convert my external applicant account to an INTERNAL account as per the instructions below, in order to be

eligible to apply to Internal positions on ApplyToEducation (ATE). This is at no cost to you.

Failure to do so will result in my inability to properly apply and be considered for internal job postings or any postings that give priority to regular employees/contract teachers.

## **How do I register as an Internal Applicant?**

- **STEP 1:** Visit [www.applytoeducation.com](http://www.applytoeducation.com/) and click on the **Create an Account** at the top of the page
- **STEP 2: Click 'I am registering as an INTERNAL applicant' and then select OCDSB**

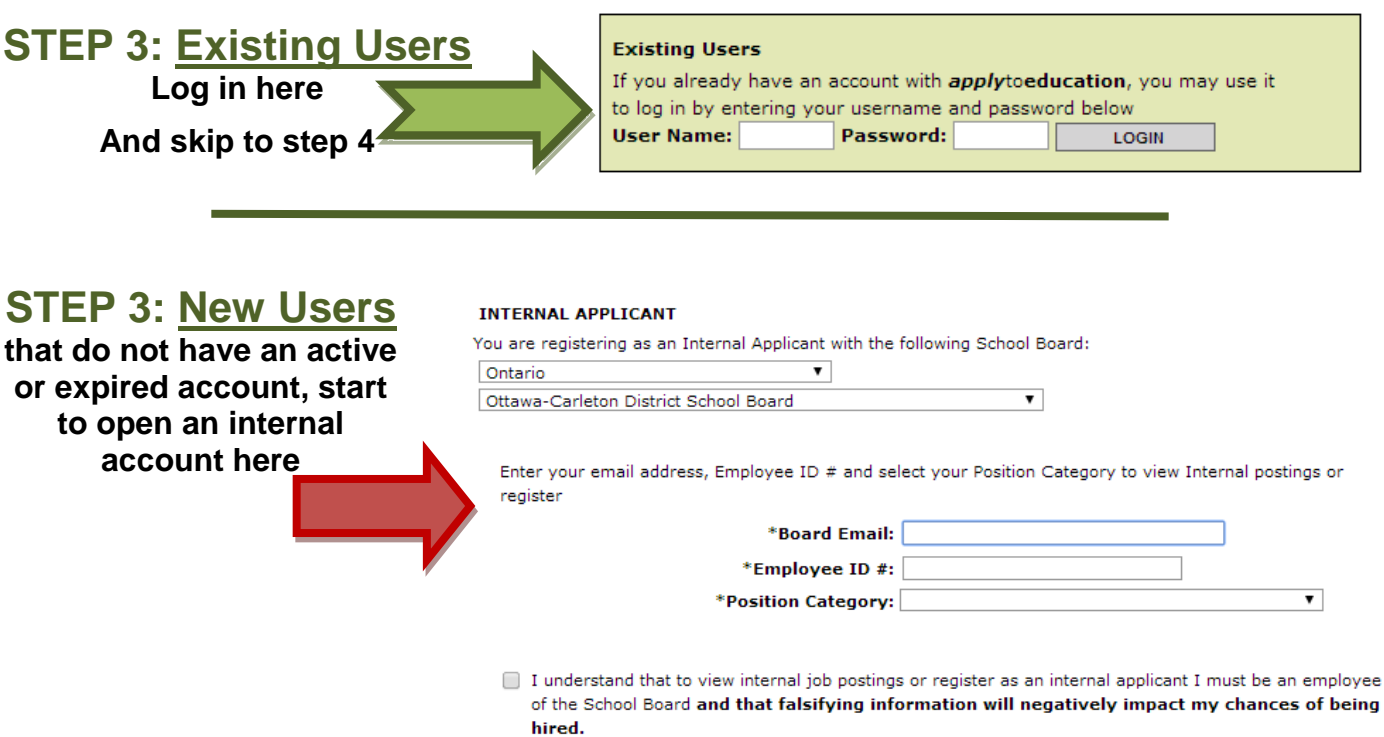

- Enter your **GEM** email address, employee ID #
- select the **Teachers, Principals & Superintendents,**  VIEW INTERNAL JOB POSTING **REGISTER PREVIOUS** CANCEL **ECE, EA/TA/ERW, Clerical and Custodians**,

(Please do not select) Management & Professionals

• Click **register**

**STEP 4:** Complete the section for your **Current Work Assignment** and remaining sections and then click **next**

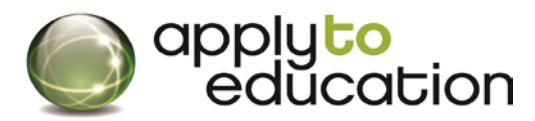

For Questions call: 1-877-900-5627 **Ӏ** Email: [info@applytoeducation.com](mailto:info@applytoeducation.com) **Ӏ** M-F: 7:30 am – 7 pm EST

**STEP 5:** OCDSB will then confirm your internal account. Once you have been confirmed, you will notice a **View Internal Job Postings** button to view and apply to Internal Postings.

## **How do I apply to internal postings and sign up for Job Alerts?**

- Log into your account and click on **View Internal Job Postings** and click **YES** for Job Alert
- Click on the **position/subject name (listed in green)** of a posting you wish to apply to
- Scroll to the bottom of the page and then click **apply**

**After clicking the apply button,** the job will **appear in** your **Job Application log.** 

**If the job posting is not in your Job Application log, you have not applied to the posting.**